# **Notes on Installing and Using the USB-1608FS**

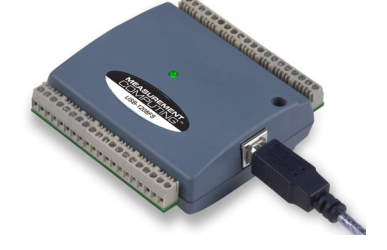

Thank you for purchasing the USB-1608FS from Measurement Computing! Please read this sheet before you install and use your new USB-based data acquisition device.

### **Multiple "Found New Hardware" dialogs on older Windows operating systems**

If you are using an operating system that predates WindowsÆ XP, when Windows first detects the USB-1608FS, you may need to respond to a large number of **Found New Hardware** dialogs (Windows 98SE, some Windows 2000, ME systems). This is normal. The USB-1608FS is a composite device with multiple interfaces.

#### **Run Windows Update before installing USB-1608FS,** *Insta***Cal**

Before you install your USB-1608FS and *Insta*Cal, you should run **Windows Update** from Internet Explorer so that your operating system has the latest HID and USB drivers

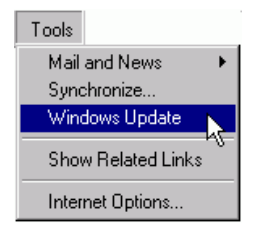

In particular, you need to install XP Hotfix KB822603 to run multiple USB-1608FS units on an XP system.

You should also install the latest version of Microsoft's .NET Framework if it is included in the list of recommended updates.

# **Limit two USB-1608FS units per system**

You can run up to two USB-1608FS units on a computer.

# **Throughput lower in non-XP systems**

The maximum throughput may be lower than 100 kHz in Windows operating systems that predate Windows XP. You may receive OVERRUN errors at aggregate rates as low as 80kS/s on some platforms. Using the BURSTIO mode should resolve these problems.

#### **Change to SYNC pin setting not implemented until first scan**

When you change the setting of the SYNC pin to *input* or to *output* using *Insta*Cal, the change does not take place until you run a scan with the USB-1608FS.

Consequently, if you change the SYNC pin from *output* to *input*, the SYNC pin remains an output, and connections to this pin are connections to an output, until the first scan runs. This will not damage the USB-1608FS.

You can force a change to the SYNC pin setting to take effect before making connections to the SYNC pin by running *Insta*Cal's analog Scan Test.

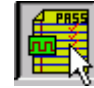

**Analog Test button on** *Insta***Cal's toolbar** 

#### **TracerDAQ™ requires MDAC 2.6 or later**

If you plan to use TracerDAQ to acquire and log data from the USB-1608FS, you need to install Microsoft Data Access Components (MDAC) version 2.6 or greater.

To find out what version of MDAC is installed on your computer, refer to Microsoft Knowledge Base article 301202, "How To: Check for MDAC Version." This article is available at:

[http://support.microsoft.com/default.aspx?scid=kb;en](http://support.microsoft.com/default.aspx?scid=kb;en-us;301202&Product=mdac)[us;301202&Product=mdac.](http://support.microsoft.com/default.aspx?scid=kb;en-us;301202&Product=mdac)

You can download the latest version of the Microsoft Data Access Components from:

[www.microsoft.com/downloads/details.aspx?FamilyID=6c](http://www.microsoft.com/downloads/details.aspx?FamilyID=6c050fe3-c795-4b7d-b037-185d0506396c&DisplayLang=en) [050fe3-c795-4b7d-b037-185d0506396c&DisplayLang=en.](http://www.microsoft.com/downloads/details.aspx?FamilyID=6c050fe3-c795-4b7d-b037-185d0506396c&DisplayLang=en)

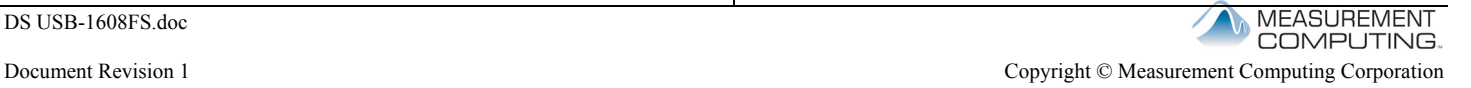

DS USB-1608FS.doc